# **SeedBox avec transmission-daemon**

- Objet : Mise en place d'une seedbox
- Niveau requis : [avisé](http://debian-facile.org/tag:avise?do=showtag&tag=avis%C3%A9)
- Commentaires : Debian Stretch et Supérieur.
- Débutant, à savoir : [Utiliser GNU/Linux en ligne de commande, tout commence là !.](http://debian-facile.org/doc:systeme:commandes:le_debianiste_qui_papillonne)  $\ddot{\mathbf{\Theta}}$
- Suivi :
- [à-tester](http://debian-facile.org/tag:a-tester?do=showtag&tag=%C3%A0-tester)
	- © Création par &kawer 14/01/2019
	- ∘ Testé par <…> le <…> <mark>⊘Fix Me!</mark>
- Commentaires sur le forum : [Lien vers le forum concernant ce tuto](https://debian-facile.org/viewtopic.php?id=23418)  $1$

#### **Nota :**

Contributeurs, les **PEIX Me!** sont là pour vous aider, supprimez-les une fois le problème corrigé ou le champ rempli !

### **Introduction**

Mise en place d'une seedbox simple avec transmission-daemon sur une Debian Stretch ou Buster. debian bullseye

Une SeedBox est le terme désignant un logiciel qui télécharge et partage des torrents avec une haute disponibilité (haut débit et capacité de stockage), le tout fonctionnant grâce à un daemon (service en arrière plan qui peut démarrer en même temps que le système) comme transmission-daemon et qui aura pour charge de télécharger et partager des fichiers torrent managés par une interface web.

#### **Installation**

apt update

apt install transmission-daemon

## **Configuration**

1. [On éteint le daemon](http://debian-facile.org/doc:systeme:systemd) pour pouvoir modifier le fichier de configuration :

```
systemctl stop transmission-daemon.service
```
2. Avec la commande suivante, assurez-vous d'abord que l'utilisateur courant désigné par [la](http://debian-facile.org/doc:programmation:shell:variables) [variable \\$USER](http://debian-facile.org/doc:programmation:shell:variables) est bien le votre et non root ou tout autre, avant de créer le répertoire de téléchargement :

echo \$USER

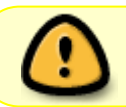

Désormais vous remplaçerez la variable '\$USER' des lignes suivantes par votre nom d'utilisateur fournit par la commande précédente !

1. Création du répertoire de téléchargement des fichiers torrent :

mkdir /home/\$USER/torrent

2. Ajout de l'utilisateur au groupe transmission-daemon:

adduser \$USER debian-transmission

3. Attribution de l'user/groups au dossier torrent:

chown -R debian-transmission /home/\$USER/torrent

4. Modification des droits de l'user/groups du dossier torrent:

chmod -R 770 /home/\$USER/torrent

5. On édite le fichier de configuration :

nano /etc/transmission-daemon/settings.json

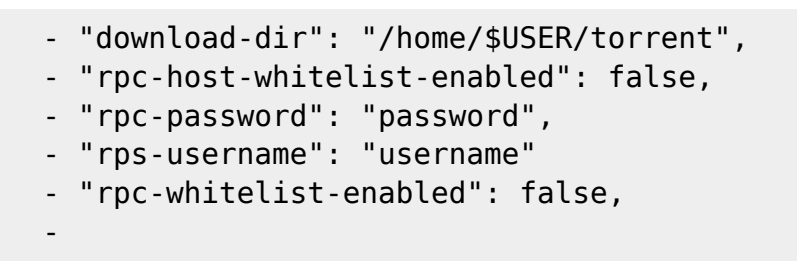

6. On redémarre le daemon transmission :

systemctl start transmission-daemon.service

Pensez à ouvrir le port 9091 en tcp si vous [utilisez iptables](http://debian-facile.org/doc:reseau:iptables) ou nftables

Il ne vous reste qu'à vous rendre sur le serveur, ip ou nom de domaine, : port. Exemple :

XX.XXX.XXX.XXX:9091 ou nomdedomaine.fr:9091

[1\)](#page--1-0)

 $\prime\prime$ 

N'hésitez pas à y faire part de vos remarques, succès, améliorations ou échecs !

From: <http://debian-facile.org/> - **Documentation - Wiki**

Permanent link: **<http://debian-facile.org/doc:reseau:seedbox>**

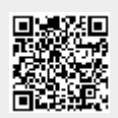

Last update: **31/05/2023 14:34**